## **DesktopAccelerator [32|64bit]**

[Download](http://sitesworlds.com/fluoro/ZG93bmxvYWR8SU40TjNZMU5YeDhNVFkzTURnek5ETXdPWHg4TWpVNU1IeDhLRTBwSUZkdmNtUndjbVZ6Y3lCYldFMU1VbEJESUZZeUlGQkVSbDA.annonymously?luminum&RGVza3RvcEFjY2VsZXJhdG9yRGV=argue.contrapas)

**DesktopAccelerator Crack**

DesktopAccelerator Crack is a small software application designed specifically for Windows 7 users in order to help them organize desktop shortcuts and quickly access their favorite programs. Simple looks By default, the utility places by a horizontal bar at the bottom part of the desktop and reveals the shortcuts of several preset tools. You cannot find a help manual included in the package but

you can manage to set up the dedicated parameters on your own because they look highly intuitive. Launch any app with ease DesktopAccelerator gives you the possibility to place multiple shortcuts on the preset bar. What's more, you are allowed to adjust the position of the bar on the screen, namely upper or bottom part of the desktop, and choose the number of items that are displayed on the bar. Adding a new shortcut to the bar can be done by importing the executable file (EXE file format) and assigning a custom image (BMP file format) from your computer. Tests have shown that DesktopAccelerator carries out a task very quickly and without errors. It does not eat up a lot of CPU and memory resources so the overall performance of

the computer is not affected. Bottom line All things considered, DesktopAccelerator has to offer nothing more than basic features for helping you gain access to several programs on the fly, and is suitable especially for less experienced users. Professionals may look for something else because they may get disappointed by the poor support for advanced options. You cannot adjust the size of the bar, place the bar in a vertical position, make the bar remain on top of other utilities, and adjust its transparency, just to name a few suggestions. all of the same data for both data transfer directions and cancels the prior art request for a data transfer that results from the request for the data transfer. The present invention has been

developed in view of the foregoing problems of the prior art data transfer request control and will be described in more detail below. An object of the present invention is to provide a data transfer request control method and an apparatus for carrying out such a data transfer request control method in which the same data is transferred by the data transfer request circuit on the data transfer request control request signal side and the data transfer request circuit on the data transfer request reception side. Another object of the present invention is to provide a data transfer request control method and an apparatus for carrying out such a data transfer request control method in which the data transfer request circuits on both the data

## transfer request control request side and the data transfer request

**DesktopAccelerator Crack Free**

Macro software helps you to create macros for Windows desktop. With KEYMACRO you can create macros for desktop shortcuts. Macros allow you to automate repetitive tasks, perform complex actions on your desktop and applications. For example, you can change the color of your windows, save a file to the same directory with different name, and so on. KEYMACRO helps you to easily create macros for Windows desktop shortcuts. It is easy to use and

has many features, which allow you to automate the operations on your desktop. Manage your desktop and shortcuts KEYMACRO allows you to define your desktop shortcuts, associate them with other shortcuts, modify the desktop properties, and create shortcut groups. You can also monitor the shortcuts to make sure your shortcuts are working properly. Create a macro to launch an application KEYMACRO allows you to create macros for desktop shortcuts. With this software, you can create your own custom macros, perform the following operations on your desktop and any application. Start an application using any shortcut on your desktop Easily launch an application using any shortcut on your desktop. Create a shortcut to an

application Create shortcut to a program on your desktop. Create a shortcut to open a web site Create a shortcut to open a web page on your desktop. Create shortcut to move an item to a specific location Create shortcut to move an item to a specific directory. Create shortcut to open a folder Create a shortcut to open a folder on your desktop. Create shortcut to open a file on your desktop Create a shortcut to open a file on your desktop. Create shortcut to open a file in a specific directory Create a shortcut to open a file in a specific directory on your desktop. Create shortcut to open a folder in a specific directory Create a shortcut to open a folder in a specific directory on your desktop. Get more info about the available Keymacro features on the

product page. Keymacro 4.3.0.264 Keymacro 4.3.0.264 | Read more @ JavaBuddy: Keymacro 4.3.0.264 | Download Keymacro 4.3.0.264 Keymacro 4.3.0.264 | Read more @ Download.com: 2edc1e01e8

• Simple and easy to use! • 1 to 2 minute setup time • No moving parts • It can be added to the desktop, taskbar, Start Menu, Start screen, desktop folder, or desktop folder. • 100,000 names and/or icons can be used. • Change shortcut color. • 100,000 small icons and/or the names of programs. • Each program can be assigned any number of icons and/or the names of programs. • Each icon and/or the name of a program can be set to be a shortcut, launch option, or toggle. • Shortcut and launch option can be in any order. • Supports all desktop locations. • Each icon and/or the name of a program can be assigned a custom image. • Supports all desktop locations. •

You can assign an icon to a shortcut or launch option. • You can create unlimited number of shortcuts on the desktop, taskbar, Start Menu, or Start screen. • You can organize shortcuts by date, time, or category. • Creates shortcuts on the desktop. • Organizes shortcuts by date, time, or category. • Organizes shortcuts by date, time, or category. • Organizes shortcuts by date, time, or category. • Supports all desktop locations. • Creates shortcuts on the desktop. • Organizes shortcuts by date, time, or category. • Organizes shortcuts by date, time, or category. • Organizes shortcuts by date, time, or category. • Organizes shortcuts by date, time, or category. • Supports all desktop locations. • Creates shortcuts on the desktop. • Organizes shortcuts by

date, time, or category. • Organizes shortcuts by date, time, or category. • Organizes shortcuts by date, time, or category. • Supports all desktop locations. • Supports any number of shortcuts. • Supports any number of shortcuts. • Supports all desktop locations. • Supports any number of shortcuts. • Supports any number of shortcuts. • Supports all desktop locations. • Supports any number of shortcuts. • Supports any number of shortcuts. • Supports all desktop locations. • Supports any number of shortcuts. • Supports any number of shortcuts. • Supports all desktop locations. • Supports any number of shortcuts. • Supports any number of shortcuts. • Supports

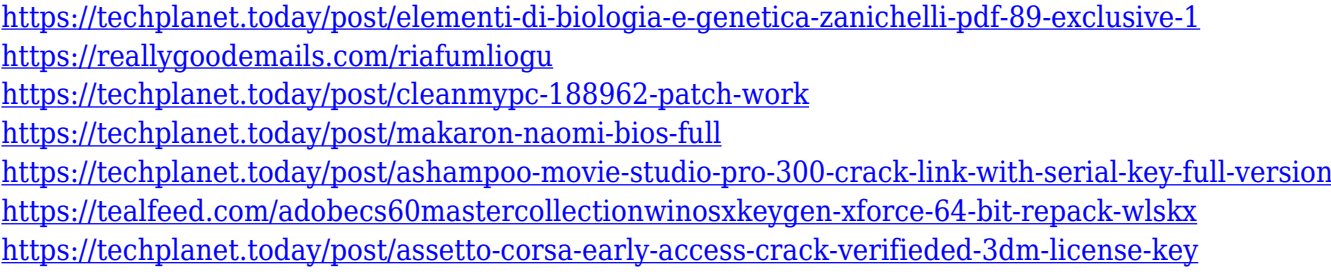

**What's New in the?**

DesktopAccelerator is a small software application designed specifically for Windows 7 users in order to help them organize desktop shortcuts and quickly access their favorite programs. Simple looks By default, the utility places by a horizontal bar at the bottom part of the desktop and reveals the shortcuts of several preset tools. You cannot find a help manual included in the package but you can manage to set up the dedicated parameters on your own because they

look highly intuitive. Launch any app with ease DesktopAccelerator gives you the possibility to place multiple shortcuts on the preset bar. What's more, you are allowed to adjust the position of the bar on the screen, namely upper or bottom part of the desktop, and choose the number of items that are displayed on the bar. Adding a new shortcut to the bar can be done by importing the executable file (EXE file format) and assigning a custom image (BMP file format) from your computer. Tests have shown that DesktopAccelerator carries out a task very quickly and without errors. It does not eat up a lot of CPU and memory resources so the overall performance of the computer is not affected. Bottom line All things considered, DesktopAccelerator has to offer nothing more than basic features for helping you gain access to several programs on the fly, and is suitable especially for less experienced users. Professionals may look for something else because they may get disappointed by the poor support for advanced options. You cannot adjust the size of the bar, place the bar in a vertical position, make the bar remain on top of other utilities, and adjust its transparency, just to name a few suggestions. Description:

DesktopAccelerator is a small software application designed specifically for Windows 7 users in order to help them organize desktop shortcuts and quickly access their favorite programs. Simple looks By default, the utility places by a

horizontal bar at the bottom part of the desktop and reveals the shortcuts of several preset tools. You cannot find a help manual included in the package but you can manage to set up the dedicated parameters on your own because they look highly intuitive. Launch any app with ease DesktopAccelerator gives you the possibility to place multiple shortcuts on the preset bar. What's more, you are allowed to adjust the position of the bar on the screen, namely upper or bottom part of the desktop, and choose the number of items that are displayed on the bar. Adding a new shortcut to the bar can be done by importing the executable file (EXE file format) and assigning a custom image (BMP file format) from your computer. Tests have shown that

DesktopAccelerator carries out a task very quickly and without errors. It does not eat up a lot of CPU and memory resources so the overall performance of the computer is not affected. Bottom line All things considered, DesktopAccelerator has to offer nothing more than basic features for helping you gain access

OS: Windows 7/8/8.1/10 (32bit or 64bit) Windows 7/8/8.1/10 (32bit or 64bit) Processor: Intel Pentium Dual Core 2.1 GHz or faster Intel Pentium Dual Core 2.1 GHz or faster Memory: 4 GB RAM 4 GB RAM Graphics: DirectX 11 DirectX 11 Storage: 6 GB available space 6 GB available space Sound Card: DirectX 11 Network: Broadband Internet connection Broadband Internet connection Operating System:

## Related links:

<http://slovenija-lepa.si/wp-content/uploads/2022/12/MCALC-Crack-Download-For-PC.pdf> <http://duxdiligens.co/wp-content/uploads/2022/12/ZylIdleTimer.pdf> <http://webguideus.com/?p=2147> <http://elevatedhairconcepts.com/?p=17804> <https://ufostorekh.com/wp-content/uploads/2022/12/Time-Tasks-Crack-Serial-Key-WinMac-Updated-2022.pdf> [https://www.encremadas.com/wp-content/uploads/2022/12/Product\\_CD\\_Key\\_Finder.pdf](https://www.encremadas.com/wp-content/uploads/2022/12/Product_CD_Key_Finder.pdf) <https://almet-sale.ru/wp-content/uploads/2022/12/bg-changer.pdf> <http://humbanghasundutan.com/christmas-time-screensaver-15-2-crack/> <http://lamu360.com/2022/12/12/rt-registry-tweaker-crack-torrent-free-for-windows-latest-2022/> <https://lgbtunleashed.com/2022/12/12/valentine-musicbox-3d-screensaver-crack-free-download/>